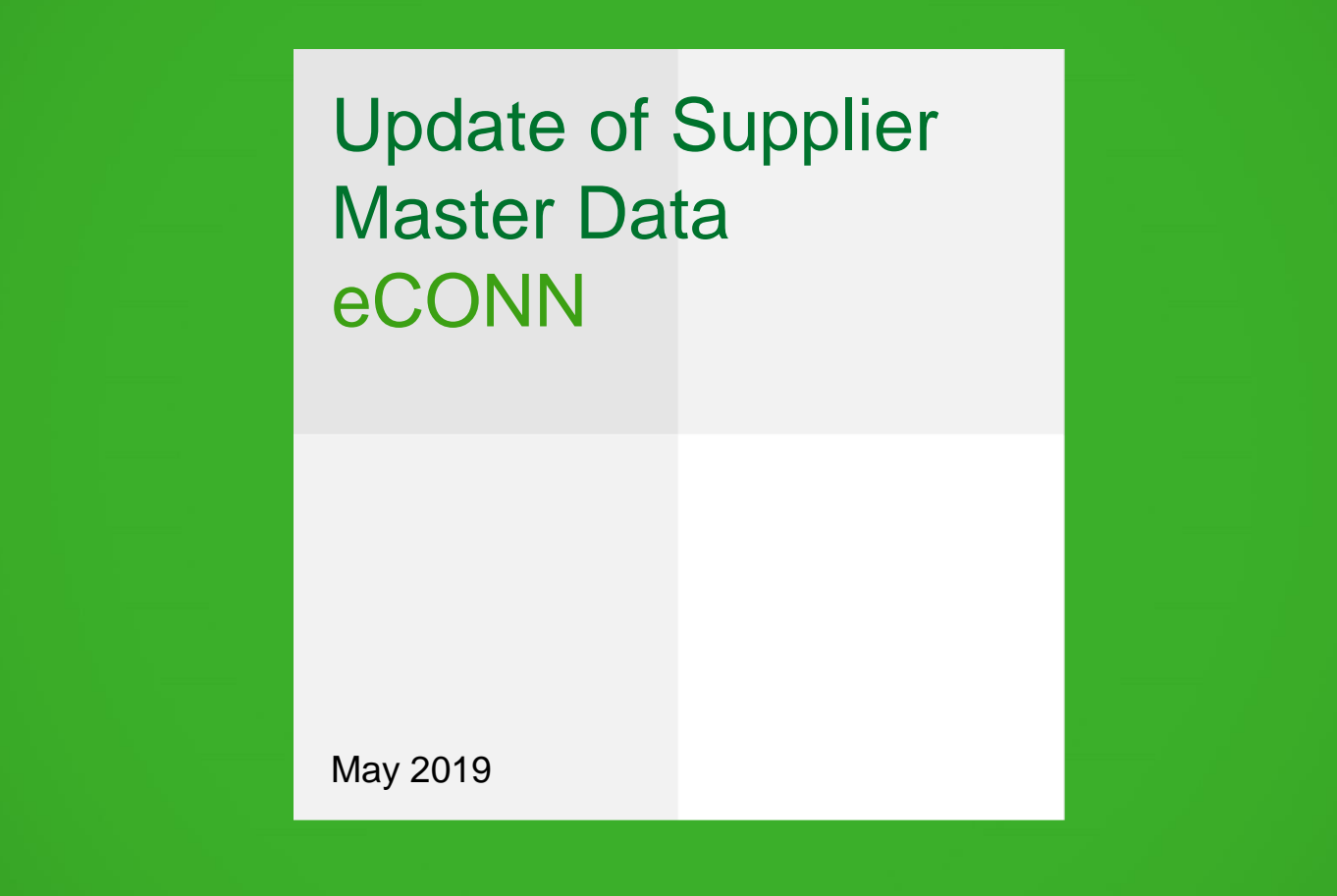

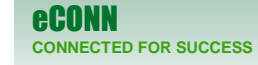

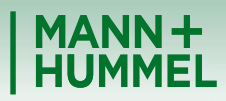

ership in Filtration<br>In Supplier Master of Supplier Master of Supplier Master of Supplier Master of Supplier Master of Supplier Ma

# Login Update of Supplier Master Data

- **-** Login to our supplier portal **eCONN** <https://www.pool4tool.com/portal/mann-hummel/>
- In case you have forgotten your password, click on "Lost password?*"* and enter your username & email.
- If you don't know your username, please contact [srm-portal@mann-hummel.com](mailto:srm-portal@mann-hummel.com) or [jdsupport@jaggaer.com](mailto:jdsupport@jaggaer.com)

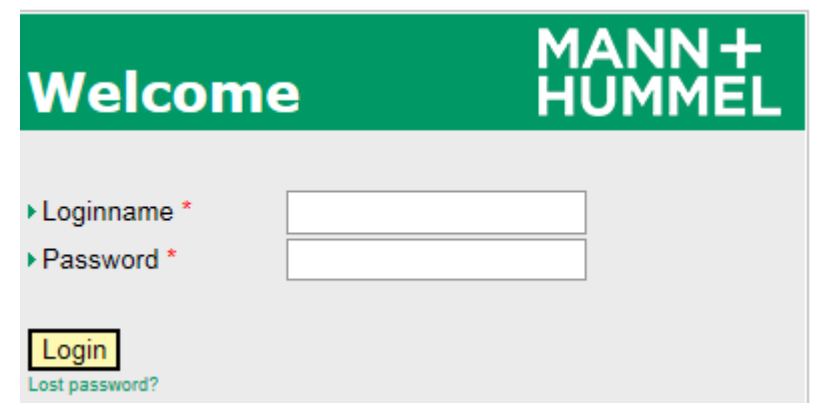

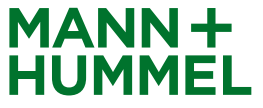

### First-time Login Update of Supplier Master Data

In case that you login the first time to the portal it might look like on the screenshot on the right side (yellow arrows). In this case you'll have to go through all 5 steps in order to make your data available to MANN+HUMMEL. After completing each step the arrows will turn green.

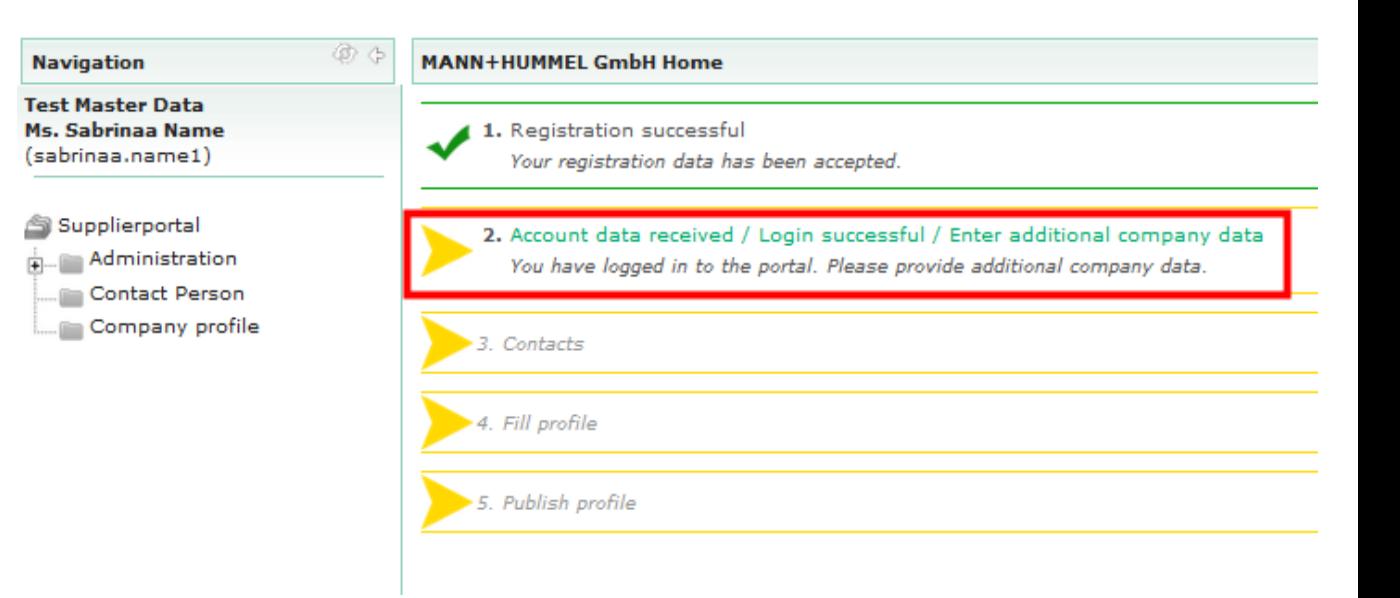

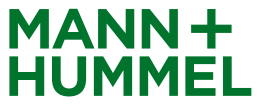

### Profile already published Update of Supplier Master Data

If your company profile is already available to MANN+HUMMEL it will look like on the screenshot to the right. In order to update your company profile data you'll have to navigate through the tree view on the left side:

Administration  $\rightarrow$  Company data – Marketplace  $\rightarrow$ General information

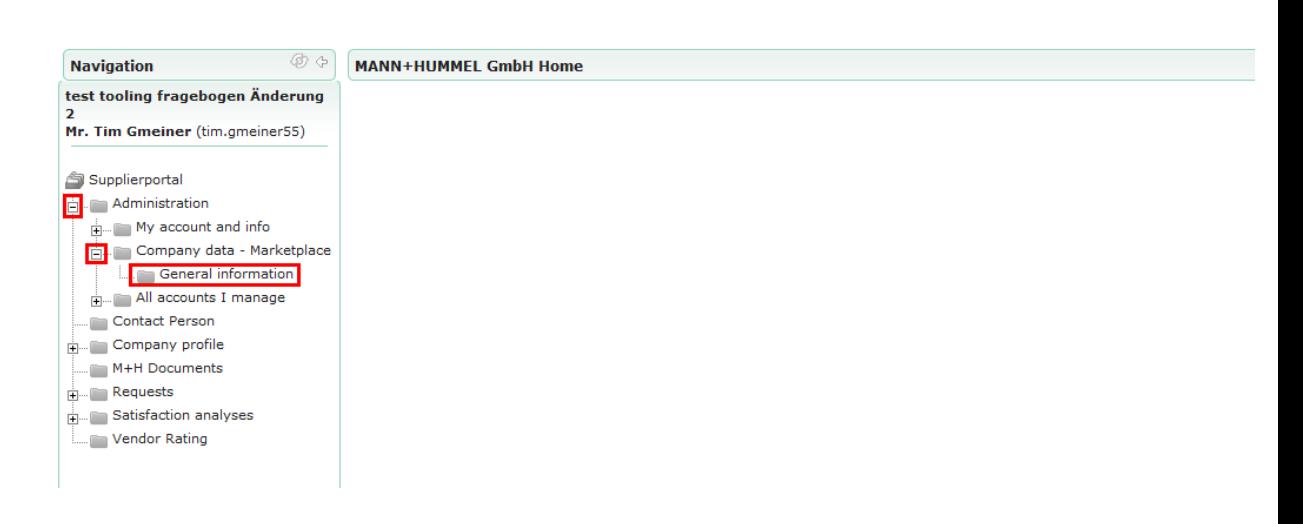

Italiano Español Française Português

<u>Český</u>

Русский

한국의 一曲文

English

Logout

**Deutsch** 

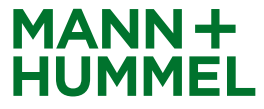

#### Update of Supplier Master Data

- **Company basic data need to be checked (all** mandatory fields (\*) need to be filled).
- To update data, change appropriate field(s) and click on "Save"
- MANN+HUMMEL will be automatically informed about the change(s).

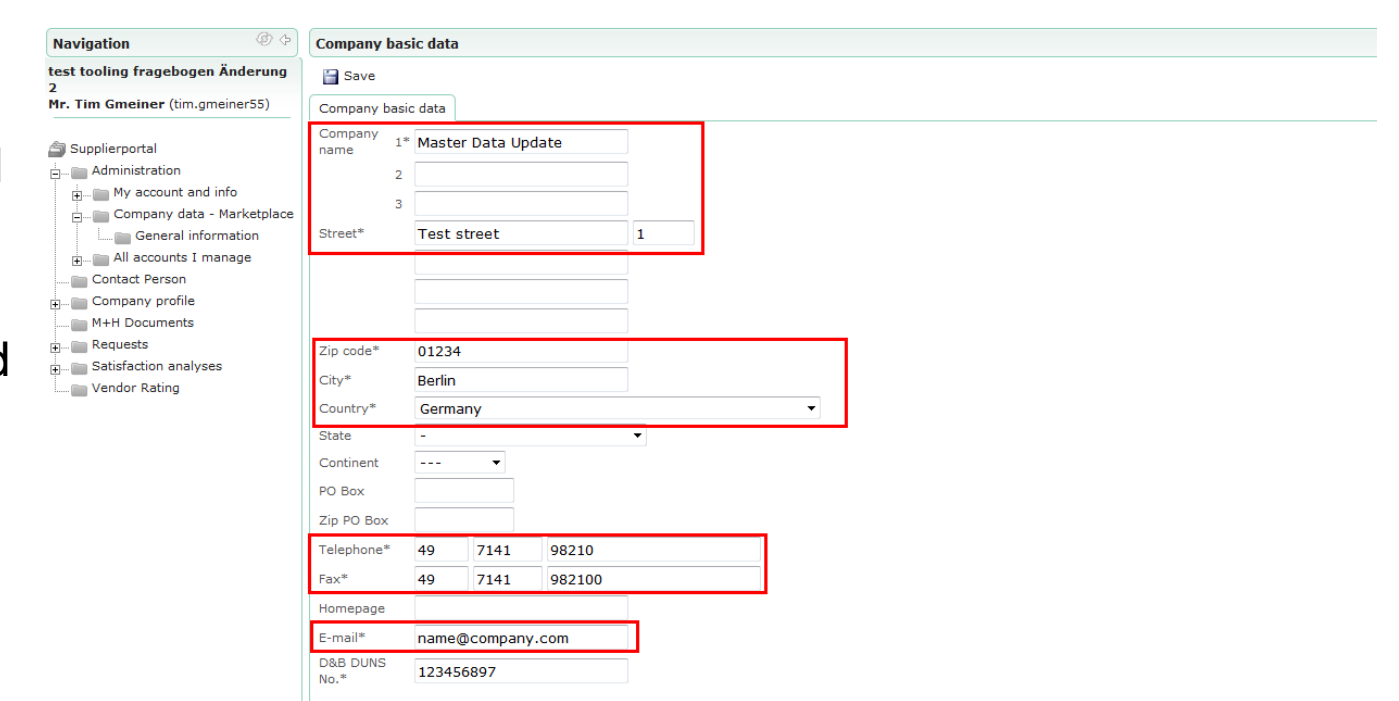

Home Logout English Deutsch Italiano Español Française Português Český Pycoviň 한국의 中文

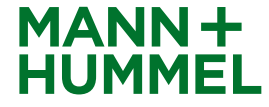

# **Support** Update of Supplier Master Data

Don't hesitate to ask our support!

If you have any questions or technical issues during the registration please contact:

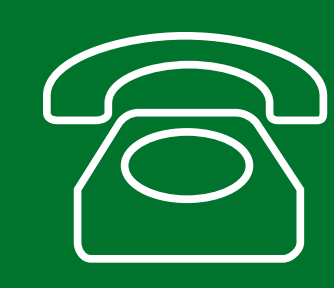

**Europe: +49 7141 98-99 00 Singapore:+65 65628060 China: +86-(10)878-33299 USA: +1-248-434-1268**

**E-Mail: jdsupport@jaggaer.com**

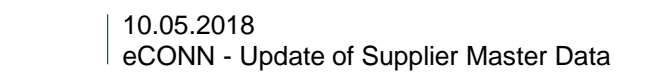

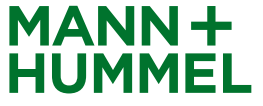